# SAM C

Almost as easy as writing in BASIC... Yet it compiles to Machine Code...

Nev Young, June 1995 FORMAT - "very lively and easy to use ... well laid out and presented ... a very flexible tool"

Carol Brooksbank, July 1995 FORMAT - "allows you to write very sophisticated programs ... 1 would recommend SAM C to anyone who likes programming ... It is the language most professional programmers use, and I feel sure it will lead to many new and sophisticated programs being written for SAM."

# Now out for only £19.99

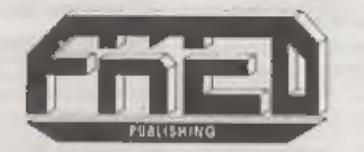

FRED PUBLISHING , 40 ROUNDYHILL , MONIFIETH , DUNDEE , DDS 4RZ

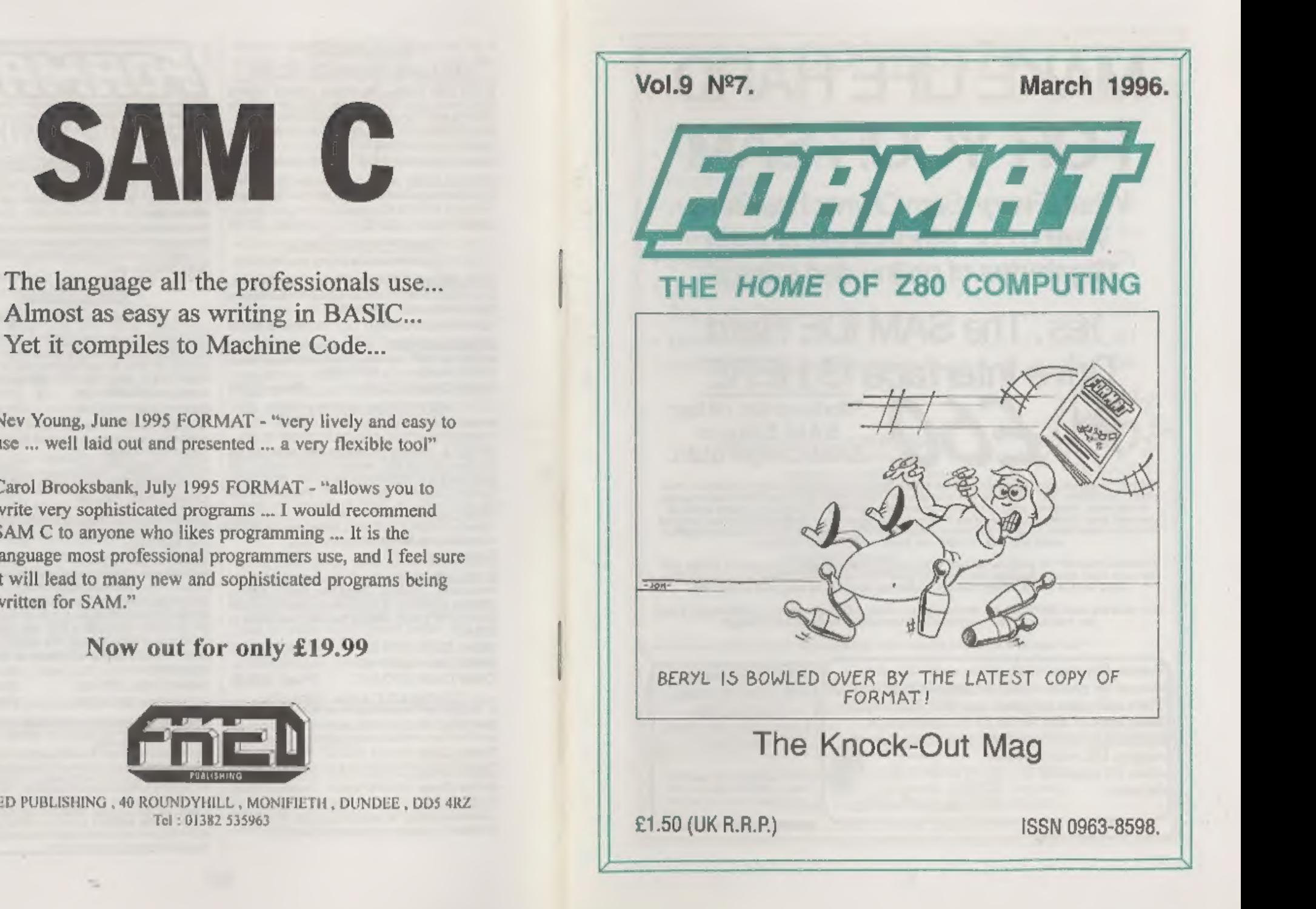

# MAKE LIFE HARD FOR YOUR SAM

What **Every** Sam Owner Has Been Waiting For. Megabytes or even Gigabytes of on-line disc storage.

# Yes, The SAM IDE Hard Drive Interface <u>IS HERE</u> *Yes*, The SAM IDE Hard<br>Drive Interface IS HERE<br>SAM Elite or SAM Coupé 512K

SAM COUPÉ 512K<br>
Comes complete with Hard Disc Operating System on 3Minch floppy together with<br>
utility activare. All you need is a standard PC IDE drive lany size from the smallest<br>
to the very largest) with a suitable pow

Buy the lot and SAVE £3.95. Normally the whole package would be 085.95 but I will let you have it for *only £94.00* including carriage. (UK only)

ppiles are 320/240V

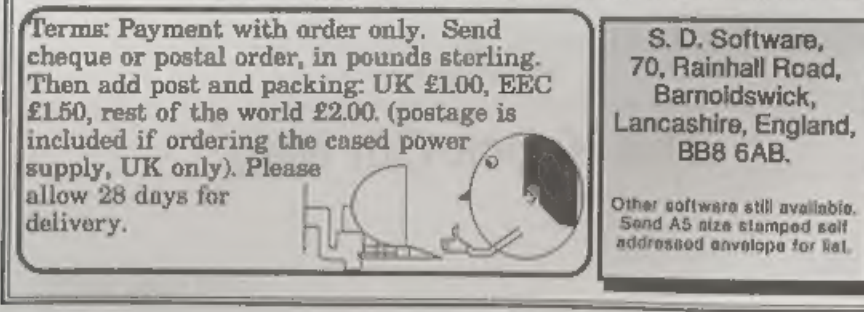

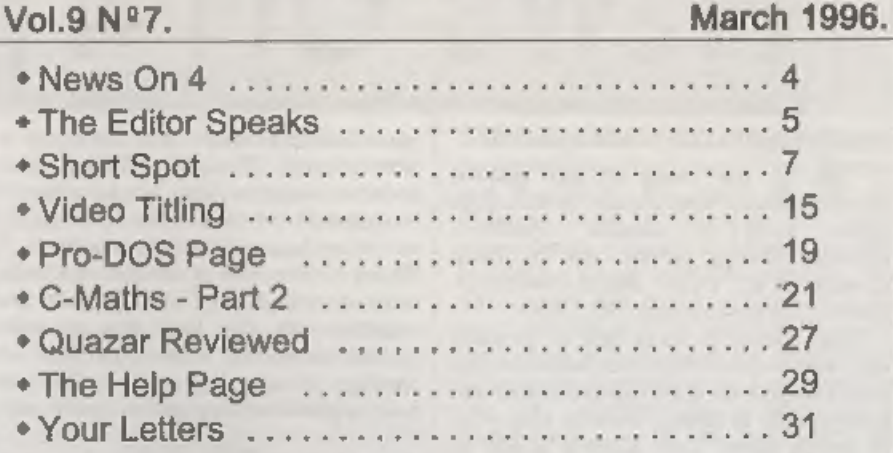

**CONTENTS** 

+ FORMAT Readers Service 39

# THIS MONTHS ADVERTISERS:

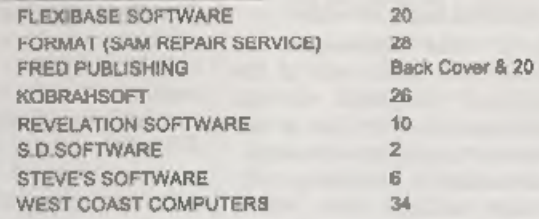

FORMAT ISSN 0963-8598<br>
© Copyright 1996 FORMAT PUBLICATIONS. All Rights Reserved.<br>
No part of this publication may be reproduced, in any form, without the written consent of the publisher. The parchaser of this support<br>
ex

Printed by D.S.Litho. Gloucester, Telephone 01452-523198.

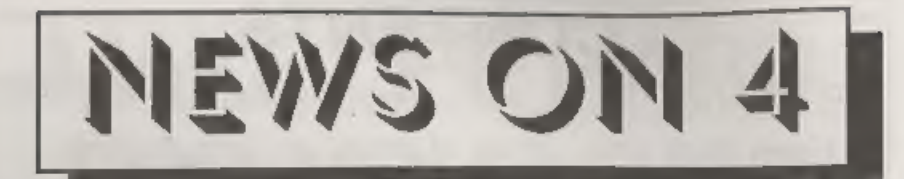

# ANOTHER SPECCY GAMES SERVICE

Hot on the heels of last months<br>announcement from James Waddington<br>comes news of another Spectrum<br>software finding service, run by Dean<br>Cowery of 41, Pelaw Road, Chester-le-<br>Street, County Durham, DH2 2HG.<br>Dean claims to h

# ATARI DENIES IT 1S TO QUIT

Reports have been widespread for neveral months that Atari, one of the<br>oldest established companies in the<br>computer field, was either to close or was<br>to seek a take-over by another company.<br>In the three months to September 1996<br>Atari lost \$13.5 million wh

gave a year to date total of \$24 million,

However, the firm acted quickly this month to deny the latest batch of rumours which it blamed on disgruntled ex-employees. Despite making at least 20 staff redundant an the loss of their US president Ted Hoff, Atari say t

# 'SUB £300 LASER

Oki have launched their latest entry level laser printer - one directly targeted at the ink-jet market, 'The Okipage 4w will retail at £249

plus VAT and should be in the shops in a<br>few months. Boasting 600dpi and a<br>smaller footprint than an A4 page it is<br>targeted at the home user in a way that<br>no other laser printer has been so far.<br>There is even talk of adver

SAM disc has just been<br>
Iaunched by Fred Publishing to<br>
accompany their SAM C, Containing a<br>
number of extension library routines the<br>
disc is called SAM Vision and is priced at<br>
£14,99 including UK postage and

packing.<br>
SAM Vision provides advanced<br>
routines to do things like: Create and<br>
manipulate dialogue windows; Run<br>
ETracker music; Create screen-savers;<br>
provide advanced file handling including<br>
sub-directories under Maste numbers greater than 65535; Perform memory paging and manipulation;<br>Provide advanced keyboard and printer<br>routines. The package comes with a<br>manual to help you get to grips with all<br>the new features.<br>SAM Vision is the first of what Fred<br>Publishing hope will manipulate dialogue windows; Run<br>manipulate dialogue windows; Run<br>ETracker music; Create screen-savers;<br>provide advanced file handling including<br>aub-directories under MasterDOS; Use<br>numbers greater than 65535; Perform<br>memo

Programmer.

URGENT we need your news, Anything you think other people should know about. Each item printed earns the contributor 3 months extra subscription (please claim when next renewing).

I spent the first week of February in sunny Barnoldswick, well it was sunny after the four inches of snow had blanketed the place and the nice men at the weather centre had warned me not to make my return to Gloucestor for designed a certain bit of code in the SAM<br>ROM or in MasterDOS to do, pausing only to grab a few morsels of food to keep our bodies going for a few more hours.<br>Falling into a dead sleep as soon as we<br>struggled to bed at 2am only to rise and<br>start again before most respectable<br>people had even arrived at work. All to<br>help the advance of SAM te for MasterDOS (there is now even a set of files that allow us to reassemble MasterDOS, under Comet, on SAM - a major first as the code was originally produced on a CPC and then ported to a PC. The integration of HDOS into SAM Basic and MasterDOS is quite advanced and Nev hopes that the next release of HDOS will not need CALLs to access things for which standard SAM syntax is used. All in all, it was a few days very well spent, something that neither of us could have done without being in the same room,

While in the area I did take the opportunity to drop in on Derek Morgan and the SAM PD stand at the All Formats Show in Haydock. The show was certainly crowded and Derek seemed to be doing a very good job promoting the SAM

who took the time to write. Some (but by

no means all) of the letters are in this months Your Letters. It is good to see there are still a few left, although if there are still a few left, although if there are any other companies you know of we would still like

# **THE HARD DRIVE PACK** Power unit, IDE 270MB Hard drive, Hard drive interface and

connecting cable, latest hard drive DOS, all you need to get started up and running  $£233$ .<br>As above with new SC\_WORD pro pre installed to Hard drive £273.

£89 Power unit, High quality all metal heavy duty power supply case unit for powering Hard drives, Highly attractive smooth curved edge design, with built in power supply, cooling fan and Jed lights, measures Height 95mm, Width 115mm, Length 215mm.

£89 IDE 270MB Hard drive, Formatted and checked for bad sector errors.

£69 Hard drive interface, with IDE connecting cable and latest hard drive DOS,

£174 Power unit and Hard drive (Save £4)

£233 Power unit, Hard drive, Hard drive interface, connecting cable and Dos (Save £14). Please phone first to check availability of the above hardware before ordering.

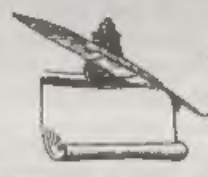

# SC\_WORD pro v2.2 JAN96

The first program to support S.D Softwares New Hard drive.<br>
New colour support, now you can print in 6 colours, Print speed doubled<br>
compared to the original version, no more disc swaps, page previews,<br>
new printer drivers

Printers supported:- (Please State printer when ordering).

24 Pin Printer that supports *ESC/P2* emulation.<br>The complete range of Epson stylus and Canon ink/bubble jet range of Printers.<br>Older 24 pin and 9 pin printers.

'Upprodes from version 2.0.45 Disc version. 4.10 Disc and Hard drive version.<br>'Upper-Sex from version 2.1 Planto send dow with four 20g evens stuck on the back for the Disc servers. A5 for Disc and Hard drive version.

above mander with the terms you would like, poods sent out the next day. first class, with a psymbol slip for which you have upto 1 month to puy **Suite** 

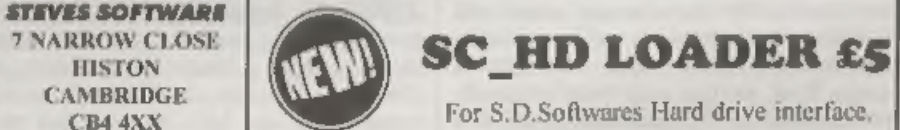

OIZZEZISO | ROOS software supplied with the hard drive merrifice meets 32K of Free merry he westall, some (after 6pm HONS of the merry do a cone New Merry is some both Merrica by a three films. Next, at Wester necessary an

MonerDes as a said for your floppy doct.

To onder the search your extend Manufacture of the seats we have the selbaste, your dive seats of the seats of the seats of Provert similar in the Software of Provert similar in the seats of the seats of the seats of the s

# $SL(0)$ RT  $\bullet$  SPO YOUR HINTS, TIPS AND PROGRAMMING IDEAS

# Edited By:- John Wase.

Short Spot time again, folks; it seems to come round and catch me unawares every time, So here I am, once again, fighting to get this ready for Bob before he sends FORMAT to the printers without me...<br>You remember my dreadful warnings

You remember my dreadful warnings<br>last month about PC-compatibles and<br>the awful things they can do? Well; the<br>story didn't end there. I was also<br>reviewing a new notebook. It was a<br>Pentium with Windows 95 on it.<br>Eventually, They eventually reinstalled it and I had the computer back. When I came to use<br>it, mysterious things happened. It all<br>boiled down to the new operating system.<br>This would allow long file names, but the<br>software used to transfer them onto the<br>new hard disc didn't.

can't get the straight code for a screen<br>back out! Well, here's the solution to the<br>problem. A program called 'anapscreen'<br>which will extract that screen from a 48k<br>or a 128k snapshot. Miles has<br>commented this extensively

- 
- 
- 
- 
- 
- 10 REM SNAPSCREEN<br>
20 REM By Miles Kinloch<br>
30 REM By Miles Kinloch<br>
50 REM PRELININARIES<br>
60 CLEAR 49550<br>
70 PRINT TAB 10; BRIGHT 1; "SN<br>
20 REM PRELININARIES<br>
70 PRINT TAB 10; BRIGHT 1; "SN<br>
70 PRINT TAB 10; BRIGHT 1; "S
- 
- 
- 
- 
- 
- 
- 
- 
- 

6

- 
- 
- 
- 
- 
- 
- 
- 
- 
- 
- 
- 190 REM Add 256 if entry is in<br>second half of sector, and<br>second is a sector and the sector and<br>PEER lat byte for filetype.<br>200 LET start 40000+(256 AND p/<br> $2=1NT$  tp/2)): LET type=PEER<br>210 REM Reject non-snap files:<br>filet
- 310 REM Skip over the preceding<br>
sectors.(Load them in aucce<br>
seionto 40000, and PEEK the<br>
last two bytas in each, to<br>
follow throughthe sequence<br>
.)<br>
320 CLS : PRINT \*PLEASE WAIT.<br>
330 FOR  $j=1$  TO 160+64\*(x\$=\*Y\* 0<br>
R x\$
- 
- 
- 
- 
- 360 NEXT j
- 370 REM Now a and b hold first<br>track/sector of screen.<br>380 IF  $x$='N" OR  $x$='n" THEN LE$$
- 
- T addr=49679: REM For snaps withnormal screen, in orde x for the screen itself to<br>start at 50000.<br>390 IF  $x$='Y" OR  $x$='Y" THEN LE$ <br>T addr=49551: REM For snaps$
- withsecond screen, in orde x for the screen itself to start at 50000.
- 400 REM Now proceed as for 48K snaps.
- 410 GOTO 480
- 420 REM EXTRACT FROM 48K SNAP 430 REM With 48K snaps, screen
- is at start of file. 440 REM 6912 bytes will occupy
- a total of 13.5 sectors.<br>450 REM Last 2 bytes in sector
- always signify next track/s ector(usually this is the n ext actualsector on the dis k, except wherethe file has<br>become fragmented).
- 460 CLS
- 470 LET addr=50000
- 480 FOR j=l TO 15
- 490 LOAD @\*;a,b, addr
- 500 LET a=PEEK (addr+510): LET bePEEK (addr+511): LET addr  $=$ addr+510: REM Get the next track and sector, and incr ement address.<br>510 NEXT j
- 
- 520 REM Ready to save screen.
- 530 SAVE ddb;n\$CODE 50000, 6912: LOAD d\*;n\$SCREEN\$: STOP
- 9999 SAVE d1\*SNAPSCREEN\* LINE 10

The next item from Miles is related:<br>it's 'snapout'; a temporary DOS overlay<br>which provides the PLUS D with a<br>Multiface-style 'Exit to Basic' option.<br>Handy for escaping from machine-code<br>programs where the break key is<br>dis

- 10 REM SNAP OUT<br>
20 REM By Miles Kinloch<br>
30 REM (PD) 1994<br>
60 CLEAR 49999: GOSUB 1000<br>
70 PRINT TAB 11; BRIGHT 1; SN<br>
APT" TAB 6;\*For G+DOS 2a<br>
80 PRINT ' TAB 6;\*For G+DOS 2a
- 
- 

- 90 PRINT ""Have you ever wish<br>ed the +D had an 'Exit' opt
- 100 PRINT ''As it overwrites th
- 110 PRINT #0:AT 1.91 "PRESS ANY
- 120 PRINT '"SNAP7loads in the f /Betados" TAB 4; (Not Unid<br>
Denomination of Deciple)<br>
DRINNT '"Have you ever wish<br>
PRINNT '"Have you ever wish<br>
don like the Multi-face, fo<br>
ion like the Multi-face, fo<br>
is inoperative? This utility operative? This utility
- 130 PRINT ' Even if you already
- 140 PRINT #0; AT 1.9: "PRESS ANY
- 150 PRINT '"For instance, where

- 
- 
- e, and exit to 48BASIC instance in the sead. So, if you find yours<br>ead. So, if you find yours<br>elf in 48K mode after exit-<br>ing a 128K processor."<br>11 bethe reason."<br>The whole result of proper is where similar ourse<br>on the 1
- 
- 
- 
- 
- 
- 
- 
- 
- 
- 
- 
- 

SOPHISTRY<br>Our latest & BEST licenced game. Originally<br>produced for the Spectrum by CRL, and now<br>brilliantly converted for SAM, Sophistry is a<br>game that is big, perplexing, colourful, I frustrating, musical, bouncy, and above all DIFFERENT (and it even has the Spectrum version built in so you can take a trip down

# £9-95 (£8-95 to INDUG

It even has a novel feature in a SAM game - a<br>
High Score Table, how many others have that?<br>
Avoid the meanies, collect the bonus points,<br>
Jump, Hover, Fly - what more do you want???.<br>  $\begin{array}{r} \text{More Games Coming Soon} \\ \text{Temps, How may other work, I.} \\ \text{$ 

**SAM GAMES AVAILABLE FROM REVELATION**<br>
SOPHISTRY<br>
BEST licenced game. Originally<br>
We spent a lot of time listening to what our<br>
spectrum by CRU, and now contract for SAM, Sophistry is<br>
wasted a finally game - you are it, Our latear & BOPHISTRY<br>
Cour latear & BOPHISTRY<br>
produced for the Specifierned game. Originally we special alot of time listends to the time its the column customers vanised. And here is the result. You<br>
brillianty consi

**EXAMPLE THE SAM owners have not been as the transfer of the same packed with humour (C), colour of the same because YOU GOT IT....<br>
A game packed with humour (C), colour of the same has overything. Animated and conedy ba** 

**REVELATION FOR THE VERY BEST IN SERIOUS SOFTWARE**<br>
THE SECRETARY - The most advanced COMET 280 ASSEMBLER - The SAM<br>
word-processor for SAM, powerful, versatile and assember many professionals use, yet easy<br>
easy to use. N

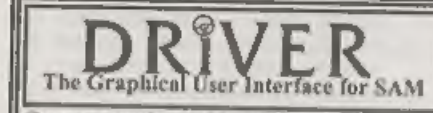

The Graphical User Interface for SAM BRIVER works with the SAM Mouse (no mouse<br>
The Graphical User Interface for SAM full WIMP (Windows, Isons, Menus, Pointers)<br>
Comes complete with many built-in utilities and ready to run

DRIVER's Extras Disc still available for existing users at £5.95 (INDUG members £4.95)<br>
SCADs PD Yes, at last, we are please to re-release SCADs - the arcade game development<br>
Public Domain so the disc costs you *Only £2.* 

- 2030 DATA 0.237, 176, 17, 38, 48, 1, 3
- ED40 DATA 176, 175, 33, 200, 32, 119,
- 2050 DATA 201, 229, 6, 251, 237, 104,
- 2060 DATA 33,58,92,253,54.0.255.
- 2070 DATA 2.253.203.1.102.196.45
- 2080 DATA 34, 205, 39, 48, 237, 123, 6
- 2090 DATA 1, 102, 32, 1, 225, 251, 33,
- 2100 DATA 79.0.201.175.237.71.23
- 2110 DATA 92.91.230.32.33.0.91.6
- 2120 DATA 35, 16, 252, 254, 222, 40.4
- 2130 DATA 166, 62, 16, 50, 92, 91, 195

9999 SAVE d1"SNAP OUT" LINE 10

Finally, there's snap/new, which is a<br>little program to load the anapout<br>oxecute file and modify it to set Ramtop<br>at 23999 and then NEW up to that value.<br>The idea of this is to cope with situations<br>where Basic HAS been cor

- 20 LOAD d\*"SNAP OUT.X"X: REM<br>Install SNAP OUT<br>30 FOR a\*2756 TO 2786
- 
- 30 READ d: POKE @a,d: NEXT a<br>50 CLS : PRINT \*INSTALLEDVMODI<br>FIED.\*
- 60 PAUSE 150: NEW
- 100 DATA 62,16,205,63,34,205,21 5,34,43,34,180,92,33,64,0,3 4,56,92,33,191,93,34,178,92 ,249,33,183,17,195,79,0<br>9999 SAVE d1"SNAP/NEW" LINE 10

Many thanks, Miles: do please keep<br>'em coming in. They're great.<br>Next, I have a letter from George Siougas of Thessaloniki, Greece, who

mentions that he's a Spectrum owner,<br>and a Short Spot fan. Great stuff,<br>George. I've had several good students<br>on our MSc course from Thessaloniki<br>University; remember me to them if you<br>meet them! But I digress. George<br>me

Next, over to Roy Burford. If you remember, last month, we featured Roy's adaptation for the Spectrum of a program from 'Fun Mathematics on your Computer'. We typed in the main program; 'surface', and then we merged in 'mersur2', to give an interesting result. Trouble was, it was a bit too interesting. There is a very interesting error in the listing, due to the way in<br>which the Spectrum works things out.<br>Funnily enough, the same error  $\alpha$  urs<br>on the Commodore 64, and Roy writes to<br>tell me that it is much more prominent<br>there, because of the C64' as follows-

INT(-15.5)=-16 INT(+15.5)=+15<br>So he looked into it a little further, This gave him something he was unaware of:-

 $INT (-15.5+1/2) = -15$ 

# $INT (+15.5+1/2) = +16$

Just think about this carefully. You've apparently dono the same thing, once in the positive mode, as it were, and once in the negative. But in one case, it's been rounded up and in the other, rounded down. Nasty! A bit of experimentation on Roy's part showed that:-

INT (-15.5+49999/100000) =-16<br>INT (+15.50001+49999/100000) =+16<br>and this gave a clue to what was happening and how to correct it, It's a bit subtle, and not very easy to spot initially: 'no wonder Roy didn't see it immediately. He phoned me as soon as he had, but I typed in the instructions almost the day it dropped on the mat, and sent the copy off to Bob. So Roy's done a splendid job to rectify matters, Here's jwsurfnm'. Merge this in with

'surfacel' from last month's FORMAT, 'and save the new program as 'jwaurfl', This is essentially the same as last<br>month's 'aurfacel', but the plot errors<br>have now been eliminated.<br>4 REM Merges to eliminate plot error from surfacel, p8,<br>current FORMAT. 090296.<br>120 LET sx=255: REM Hires scree<br>n colu

- 
- 
- 
- 
- 
- 
- 
- 

in all the little merge programs. So we need new ones, Here are 'nmergefors2, 3,<br>4 and 5', each with the plot error eliminated, to surfaces 2, 3, 4 and 5,

450 PRINT AT  $21,0;$  "Surface 2<br>z=exp(-rxx)  $^{\circ}$ 

- 590 LET z=INT ((75\*EXP (-r\*r/60  $(0) + b$ ) +49999/100000)
- 450 PRINT AT 21,0;"Surface 3  $z=n(n(r)/r^*$
- 590 LET  $z=INT$  ((125\*SIN ( $z/5$ )/ $x$  +b) +49999/1000000)

450 PRINT AT 21,0;"Surface 4  $z = cos(x) cos(y)$ 

- 590 LET z=INT ((10\*COS (x/10)\*C OS (y/10) +b) +49999/100000)
- 450 PRINT AT 20,0; "Surface 5 Monkey Saddle"; AT 21,0<br>
; \*XxX(X-Y) (X+Y) /20R (XxX+YxY)
- 

590 LET  $z=INT$   $(x*y*(x-y)*(x+y)$ <br>/(2000°r) +b) +499999/100000)<br>I promised last time we'd look at the<br>other bits in a further issue, didn't I.<br>Well, a promise is a promise, in spite of<br>the laws of natural cussedness! Many<br>thanks

words of wisdom apply both to the Spectrum and the SAM, provided the caveats noted in the text are adhered to.<br>John writes that there is just one point<br>that needs some clarification arising<br>from his words in February's column.<br>Tasword screen fonts are not directly<br>usable in Wordmaster becau

10 FOR n=addr to addr+767 20 POKE n, PEEK n + PEEK n\*16 30 NEXT n

...where addr is the address of the font in memory. Incidentally, the Spectrum addresses of the fonts in Taswords 2 and +3 are 61184 and 53504 respectively.

There; that was easy, wasn't it. Too easy!<br>There; a teeny snag; Wordmaster<br>blanks out the top row of pixels, so<br>unless your Tasword font has been<br>designed with the top row blank, you can<br>expect to find decapitated T's and

40 FOR b=7 TO 0 STEP -1 50 PRINT AT 21,b; CHR\$ 143 AN D (p-2\*INT(p/2))=1 60 LET p=INT)p/2) 70 NEXT **b** 80 PRINT AT 21,12; n'' 90 NEXT n

For the Spectrum, change line 5, and change the address in line 10 to 64512.

It'll make matters a lot easier if you

disable the 'SCROLL?' prompt before you run the program. For the Spectrum, the extra line: 25 POKE 23692, 0 ...will do the trick, while for SAM, the command SCROLL CLEAR does the business. This program can, of course, be a

address called in line 10 of Wordmaster's Basic to get it started. No wonder, then, that if you load in an intact font to

replace the corrupted one, Wordmaster<br>will not start!<br>How, then, to overcome the Headliner<br>problem? Answer: take an intact<br>Spectrum ROM font and use the<br>CONVERT! extension program to<br>convert it to a '>Fntl' type file as<br>d

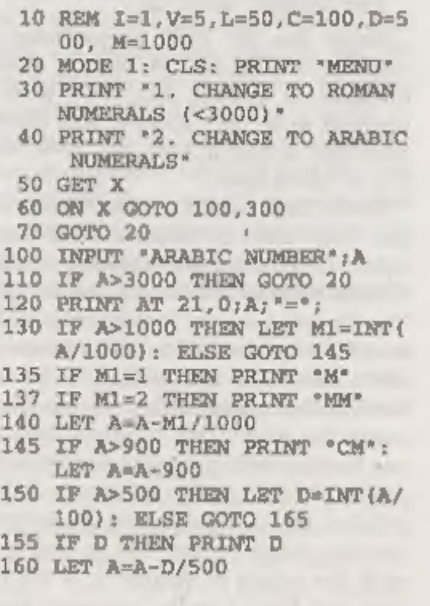

165 IF A>400 THEN PRINT "CD": LET A=A-400<br>170 IF A>10 THEN LET C1=INT(A/<br>100): ELSE GOTO 187 175 IF Cl=1 THEN PRINT \*C' 177 IF C1=2 THEN PRINT "CC": 179 IF Cl=3 THEN PRINT "CCC"; 185 LET A=A-C1/100 187 IF A>90 THEN PRINT \*XC\*;: LET A=A-90 190 IF A>50 THEN LET  $L = (INT A /$ 50) 195 IF L THEN PRINT L 200 LET A=A-L/50 205 IF A=9 THEN PRINT \*IX\*;: L  $ET A=A-9$ 210 IF A>=10 THEN LET Xl=INT(A /10): ELSE GOTO 230 212 IF X1=1 THEN PRINT "X"; 214 IF X1=2 THEN PRINT 'XX'; 216  $TF$  X1=3 THEN PRINT 'XXX'; 220 LET A=A-X1/10 225 IP A>=9 THEN PRINT \*IX\*;: LET A=A-9 230 IF A>=5 THEN PRINT \*V";: L ET A=A-5 240 IF A=4 THEN PRINT "IV"; 250 IF A=3 THEN PRINT "III\*; 260 IF A=2 THEN PRINT \*II\*; 270 IF  $A=1$  THEN PRINT  $^{\circ}$  I<sup>\*</sup>;<br>280 PAUSE: GOTO 20

Notice line 40? Well, he confesses he can't do it, No, he can convert Arabic numbers to Roman, but can't write a

program to do the opposite: turn Roman<br>numerals to Arabic. Can you? If so, send<br>it in to Short Spot...<br>Now a little note from Abu Dhabi (told<br>you this was an international issue,<br>didn't I). P.A.Basheer encloses a small<br>Uni name the discs, This program does not use the creato file, is quite user friendly, and is ideal if you have a bunch of discs to label. Insert the disc, run the program and the name on the disc is displayed, with the option to change it. If the disc does not ha

are displayed. If you opt to label the disc, UniDos will display it whenever you CAT the dise in future.

5 REM disc label for UniDos<br>7 REM by P. A. Basheer<br>10 CLEAR 29999<br>15 DIM z\$(10) 17 DIM  $x5(10)$ <br>
20 LOAD @1, 0, 1, 30000<br>
30 FOR £=1 TO 10<br>
40 LET z=PEEK (30245+f)<br>
50 LET z=PEEK (30245+f)<br>
50 LET z5(f) =CHRS z<br>
60 NEXT f<br>
70 PRINT "The disc label is<br>
\*:x5: INPUT "Change? y/n<br>
\*:y5: IF y5="n" OR y5="

gem of a utility called 'Squash' which is a nice snap compressor, This execute file works only on G+DOS and on BetaDOS, though! It crashes the UniDos. Has 'anyone come up with any pokes to let the squash work with UniDos as well? Many thanks, Mr Basher. Please keep all your snippets coming to me at:-

John Wase, Green Leys Cottage, Bishampton, Pershore, Wores, WRI10 2LX.

And thank you for all your contributions: without them I couldn't get a column together, could I? See you next month.

# VIDEO TITLING USING A SPECTRUM

By:- Deryck Morris.

Anyone who owns a Sinclair Spectrum, can produce very good results in video titling, and add a real professional touch to their Homo Video Films, at a fraction of the cost of an Amiga System proving that some of the best things in life are (almost) free!

I use tape, Microdrive and 34" Dise with either a ZX Spectrum+ (48K), or a ZX Spectrum +2 (128K Grey Case), but find that I get the best results with the 48K model.

The program to achieve this is 'PROTITLER 4', produced on tape it can easily be converted to Microdrive or disc, and is obtainable from the Programmer, Bill Hall, of Hall Video Products, 147, Gladstone Street, Winsford, Cheshire, CW7 4AU, Telephone 01606 551925, who is always only too pleased to give any assistance. (That's my commercial break!, but I would like to add that my only connection with this company is that of a very satisfied customer.)<br>COMPOSITE VIDEO OUTPUT.

A perfectly quiet and better quality<br>recording can be made if a Composite<br>Video Socket is fitted to the computer to<br>connect it to the video recorder. This is<br>connected to the Video In' socket and<br>by-passes the RF stage of

computer and undo the screws to open up the machine, Find a suitable place in the casing near to the modulator (the big silver box top left), where a 'chassis phono socket' can be fitted without touching any part of the circuit board<br>and drill a suitable hole. Solder two<br>lengths of thin insulated wire to the<br>socket connections. Thread the wire<br>through the hole drilled, and fix the<br>socket with the backing nut suppl the rear wire that enters the left-hand side of the modulator. Now examine the<br>lid of the modulator, and on the left<br>(above the wire just soldered on) there is<br>a small tag - bend this out, roughly at<br>right-angles to the case, and solder the<br>other wire to this.

screening to Pin 2 (plug) and likewise on<br>the phono plug, centre of co-axial to<br>centre pin and acreening to the outer<br>casing. I believe that there is an RGB to<br>Composite Video available, in the Maplin<br>catalogue, for just

 $\sim$ 

**PROTITLER 4,** The software has been deliberately kept as flexiblo as possible to allow you to design your own display from scratch. 'This flexibility comes at the expense of automatic features and you will find that there is practically no 'error trapping' and the program will offer little help when planning your display, in other words, the program will do exactly what you set it to do even if the display is

nonsense, remember "Garbage in, Garbage out!".<br>The program consists of a pair of character 'crunchers' which convert the standard computer characters in size and style before displaying them on screen in a variety of ways.

There are 32 lines in PROTITLER 4, so you can split the text into display pages and decide what emphasis to give to each line, if you want to decorate some pages,

these will take up text lines.<br>When loaded, the Main Menu is displayed. When selected, displays will then be self explanatory.

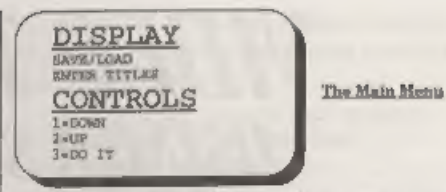

Firstly, select 'Enter Titles'. Text can<br>be in upper or lower case and graphics,<br>you can mix graphics, symbols and<br>normal text on the same line but not<br>lower case characters, you are strongly<br>advised to plan the title seq

FONTS, There are four fonts (basic character styles) in PROTITLER 4.<br>Fonts 1 to 3 can be upper case, lower<br>case or symbols  $(\ell + = \lceil \frac{m}{2} \rceil)$  etc. Font 4<br>has upper case and symbols but lower<br>case letters are dedicated to graphics,<br>which can be typed in a

Clover Leaf, Car, Candles, just to name a<br>few of the 16 possible.<br>SIZE. The text can be expanded to 20<br>times it's height so long as it does not go<br>off the bottom of the screen, it can be<br>moved up by using the 'position'<br>co

some styles may make the text less

legible (or even illegible).<br>
MODE. Modes 1 to 4 can have 'styles'<br>
added but cannot be widened. Mode 6<br>
can be widened but cannot have styles. If<br>
you try to widen a Mode 1 - 4 line or<br>
Style a Mode 5, you will see a 'Wr seen straight away, a change to the Background or Effects will need a screen<br>effect to see. (See EFFECTS). Paper<br>refers to the immediate back- ground of<br>the line. If you want to make sweeping<br>changes to the colours, return to the<br>main menu, select Display, t

stage, if you require to inspect or alter any aspect, press key 'E. The display will stop as soon as the computer has<br>finished its current task and the editing<br>menu will appear, you don't have to hold<br>the key down, the computer knows 'E'<br>has been pressed. The editing menus<br>have the first few characte

straight away, but the next time the display runs, the effect will not happen, If you want to alter a timing pause, press key '6. To replace the effect with another, press key '3', the effects are then shown. (A long menu),

'At the top or bottom (or both), you will see 'More Effects'. Select this to view the<br>other pages of effects. Place the cursor by<br>an effect, if you press '4' you will see a<br>demonstration of the effect (where<br>possible). To grab an effect for the<br>display, press key

Graphic? Likewise if you select Cake you<br>will be asked Tfow Many Candles?<br>Try to use only the effects after the<br>Try to use only the effects after the<br>Inse to avoid confusion with the border<br>graphice. (This does not apply

 $\sim$ 

ombellishments that won't be<br>appreciated. Remember, your audience is<br>probably expecting to see an amateur<br>production using Letraset or even crayon<br>on a cardboard sheet! They will be<br>pleasantly impressed with simple titles<br>

my first major attempt was a nephew' wedding, his bride and him now get a lot<br>of pleasure in watching it.<br>I have now purchased the HAMA<br>EASY CUT, (Edit Controller), and intend

to use this to produce even better Home Video Films. The Hama Easy Cut is a<br>practical compact editing computer with<br>audio mixing console and integrated<br>video section for sound and picture<br>post-processing. Muit-language operator<br>prompting via on-acreen display en ro-DOS Page

By:- John Guthrie.

Welcome to the first Pro-DOS column.<br>I have volunteered to write this column<br>for the FORMAT Magazine, having been<br>a member of it for nometime (alright<br>Jenny), with a break for a couple of<br>months. I have only read reviews o Pro-DOS itself and nothing of the many facets of the program, ie. the serious stuff, not only the games of which there are thousands, to name but one.

It is these aspects I have been asked to write about, so this will not be a review, but rather tips on CP/M 2.2 and it's various commands and the places where you can buy the games or the serious stuff. Although I might throw in the odd review of a game or any of the serious<br>programs such as word-processors,<br>machine code programs and any new<br>programs that may come along, I also<br>want input for this column from you the<br>reader, anything of the above nature w

processor such as ZDE, and they can be very useful, especially for common command strings. One example would be the STARTUP.BAT file which you can use immediately after booting up Pro-DOS.

'Type ZDE16 STARTUP.BAT to load ZDE and present you with the file STARTUP.BAT open and ready to write to. Now type in the following lines exactly as shown (if you have two external drive a use C: to replace B:):

copy ?0h.com b: copy batch.com b:<br>protect b:\*.com<br>hide b:\*.com<br>cls

'Type above lines in lower case only. Now save the file onto your copy of the systems disc (not the original which you should only keep as backup). To run the file from the A> prompt, insert the systems file disc in drive A and type BATCH STARTUP then press return.

This batchfile copies the program files<br>COPY, FORMAT and BATCH to drive B:<br>then hides and protects them before<br>tidying things up by clearing the screen.<br>This tip was passed to me by Matthew<br>Hunt, when me and Matthew ran a<br>

it is done.

Since I bought the original Pro-DOS

program, it has undergone a change, namely it's title (it is now called Pro-DOS LITE) and it's price £29.99 for the two discs when I bought Pro-DOS in 1991, compared to £12 now, even though the Pro-DOS manual is now on the disc and you have to print is out yourself. The full OP/M manuals are available separately but you will have to contact B.G Services to check availability and price.

Iwill close now, see next article. Oh! I nearly forgot those addresses, Here they are:

# My address

John Guthrie, 208, Long Lane, Bolton,<br>Lancashire,<br>BL2 6EX.<br>Tel. 01204 416874

B.G.Sorvices for the Pro-DOS LITE pro-ration and CP/M manuals.

B. G. Services,<br>64, Roebuck Road,<br>Chessington,<br>Surrey,<br>KT9 1JX.<br>Tel. 0181 287 4180 For public domain and shareware discs, send an SAE to:- FDOS CP/M Public Domain & Shareware.<br>
1, Mapperton Close,<br>
Canford Heath,<br>
Poole,<br>
Dorset,<br>
BB18 SAF. ual | Zee

**ROADCRAFT & CYCLE CODE TESTS**<br>*Multiple choice questions on*<br>advanced driving and the eyeling section of "The Highway Code" Large text, sound, illustrations and score For home, training & public show use £6 each or £11 for both

PC, Sam, Spectrum +D / +3 With consent: Police Foundation & HMSO.

**ELEXIPAGE**<br> *CONSERVERT ALL THEORY OF A BLUE AND ARREST MULTIPLE 18.* **And** *Construct***<br>
<b>EX auto.** display for beginners to experts.<br>
EX Spectrum  $+D$  /  $+3$ , PC, E12 Snm.<br>
DEFENSIVE & SAFE DRIVING<br>
PC CD ROM & VIDEO £35 Coming soon, in time for the

new theory part of the driving test: HIGHWAY CODE TEST 96 random multi-choice questions<br>Send SAE for full list to: Flexibase Services. 20 The Parklands Droitwich Spa, Worcs, WR9 7DG 'Tel. & Fax, (01905) 775840

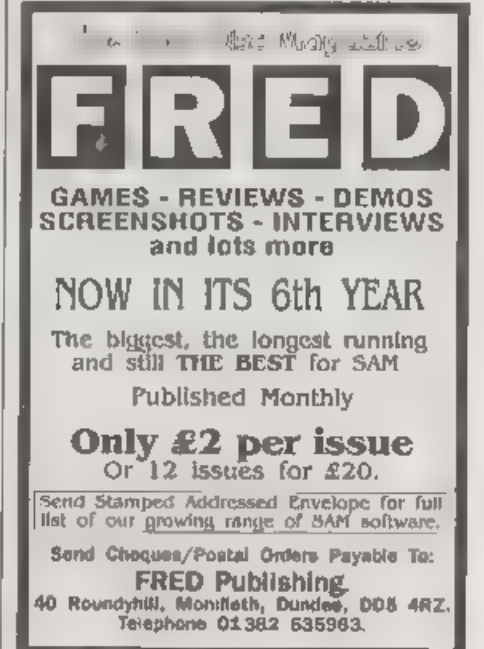

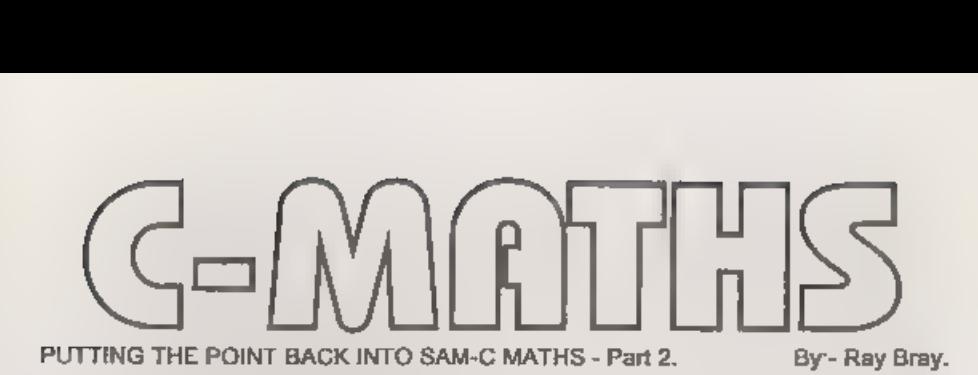

Before continuing the second part of<br>this article, I think I must explain an<br>apparent anomaly in the method used for<br>declaring many of the functions used in<br>the FPCALC library. As the functions<br>are able to deal with both s

integer. All the calculations are performed by the Floating Point Calculator and other routines in ROM, including conversion from strings to numeric values and converting back to strings before handing over to the C 'System again.

Secondly, as the System is only concerned with the location of the numerical values, is the pointers to the variables, then the opportunity has been given within FPCALC to allow addresses of strings to be used as an altern

addressed by the location of the first<br>byte.<br>Nevertheless, as the C operating<br>system is oblivious to the exact definition<br>of the function arguments and, as on<br>most occasions the function arguments<br>will be in the form of s "\*str2) instead of (unsigned int a, unsigned int b). This form will be used in future but, unless you want to, there is no necessity to change any functions you have written in the original form,

# More Special Functions

Having disposed of that, we will start this month by describing more special<br>functions to manipulate the values. You<br>will recall that last month one such<br>function, 'fetchfp(...')' was described, to<br>fetch a value from the stack and place it<br>in a variable So far

# stkpf(char \*str)\_

This is used to atack a value which is<br>specified either by the name of a<br>character variable or by a numerical<br>address. For example, stkfp(num), will<br>stack the value held as a string at char<br>num[10] or at char "num. Altern

string value which has been stored at 32000.<br>inputfp(char \*str)

This enables on-line input of a string value, as with Basic, with the input being terminated by keying RETURN 'The input value is placed directly on the stack and at the same time the value is displayed on the screen and recorded in the character variable nominated, or stored at the address nominated. The stored value is automatically null terminated. For example, on executing:

# at  $(10,10)$  ; input fp $(num)$ ;

the value entered will be placed on the stack, assigned to the variable num{10] and be printed on the screen at line 10 column 10, As described in the previous function, an address in memory could be used in place of a variable.

 $\frac{\text{print(p)}}{\text{This prints the top value of the stack}}$  without assigning it to a variable or an address in memory. The value so printed remains on the stack. The print position<br>can be set by the 'at(lin,col)' function.<br>The code for these three functions is

given at Listing 1. Add this code to the Functions File listing already entered and re-save the file. Also add the following three function descriptions to the FPCALC Header File and resave:-

void stkfp(char \*str);

ine be void 4 inputfp(char = "str); push hl void printfp(); push be Listing 1. push af tis Ss 1d a,2 Additional Special Function call 274 //STACK A FLOATING POINT NUMBER pop af // str=pointer to or absolute xst 16; Display char. 7/ address of value string. jx inputfp\_1 ¥ifdeclared stkf; ; " void stkfp(char \*str) inputfp\_2: { pop be; String length fasm pop hl pop af 1d a,0

pop de; Address of string.<br>push de<br>push af<br>call stknum; (bootfp() routine)<br>#endasm

# $\#$  endi $f$

//INPUT A VALUE AND PLACE ON<br>//STACK AND DISPLAY IT<br>//str=pointer to or absolute<br>//address of input string.<br>#lfdeclared inputfp<br>//ddress of input<br>inputfp (that is the point of string.<br>youth hi, lat copy of address<br>push hi,

# $j$ Input value:-<br>  $\frac{1}{10}$  a, (23611); FLAGS<br>
bit 5,0 jr  $z,$  inputfp\_1<br>
1d a, (23560); Last key preseed<br>
push af<br>
1d a, (23611)<br>
res 5,a<br>
1d (23611),a<br>
pop af<br>
cp 13; Check for RET key press<br>
ir z, inputfp\_2 pop be<br>pop hl; Fetch destination<br>1d (hl),a; Record input char.<br>ine hl

1d (h1),a; Add null terminator<br>;<br>fitack number:<br>pop hl; Start address of string<br>ex de,hl<br>call stknum\_2;(bootfp() routine)<br>dendasm  $\frac{3}{4}$ endif //PRINT TOP VALUE ON STACK<br>//TO SCREEN. VALUE REMAINS<br>//ON STACK<br>#ifdeclared printfp<br>void printfp() { **fassed**<br>call 382; Convert FP to Dec.<br>push de; Address of string<br>push be; Length of string<br>;<br>? Print value:-<br>call stknum.2; Restack value<br>1d a,2<br>call 274<br>pop be<br>pop de printfp\_1:<br>ld a, (de)  $rsL<sub>16</sub>$ inc de dec bo ld a.b or c jr nz, printfp\_1<br>#endasm <sup>I</sup>endif

# Operator Functions.

'The operator functions given in Part 1 showed how the coding for arithmetic operators is laid out. This month the format for the algebraic operators will be described. These are divided into two categories the sine, cosine and tangent operators, and those which convert the values of a given sine, into the resulting angle; acs, asn and atn, (see the SAM Users Guide for a description of these).<br>In order to avoid users having to

include additional programing to carry<br>out conversions from/to radians and<br>degrees, all these functions have been<br>written so that, on calling the function,<br>you can select which input or output you<br>wish to use by setting a

# sinfp(0) ; for working in degrees

or<br>sinfp(1); for working in radians

The six operators should be named sinfp, cosfp, tanfp, acsfp, asnfp and atnfp, Note that, unlike standard C, these functions do not declare a value but operate on a value already on the stack, In the case of the first three operators, the value will have to be placed on the stack using 'stkfp' or 'inputfp', but for the last three it will usually be on the stack already as a result of a preceding calculation. The format of the function code for the first three of thes

#ifdeclared sinfp void sinfp(int f) t #asm call radians rst 40 defb 57 defb 51 Wendasm

%<br>
\*endif<br>
To write the cos and tan functions it is<br>
necessary to amend 'sinfp' in lines 1 & 2<br>
to 'cosfp' and 'tanfp', and amend 'defb 57<br>
to 'defb 58' and 'defb 59', respectively.<br>
The format of the acsfp, asnfp and<br>
atn

vasm rst 40 defb 61  $A<sub>o</sub>Th<sub>51</sub>$ call degrees **Bendasm** 

# dendif.

To write the functions for 'asn' and <br>'atm', change 'acsfp' in lines 1 and 2 to<br>'asnfp' and 'atmfp', and change 'defb 61' to<br>'defb 60' and 'defb 62' respectively.<br>Having added there six functions to<br>the FPCALC .C file, re

void tanfp(int f);<br>void acsfp(int f);<br>void asnfp(int f);<br>void atnfp(int f);

Note also that these operators call two<br>sub-routines which enable the choice of<br>using degrees or radians depending on<br>the estting of the flag (int f). The<br>routines 'radians' and 'degrees' should be<br>located in the 'bootfp(

Listing 2. Addition to bootfp() Code.<br>;CONVERT DEGREES TO RADIANS<br>;<br>pop hl; Return address<br>pop af<br>pop af<br>push be<br>push be

push af push hi<br>1d a,c; Operator flag.<br>cp 1<br>jr z,bootfp\_2; Using radians<br>1st 40 rst 40<br>defb 240; Stack Pi/2<br>defb 0; Degrees \* Pi/2<br>defb 38<br>defb 5; Divide by 90=radians<br>defb 51 Divide by 90=radians<br>defb 51<br>jr bootfp\_2<br>;CONVERT RADIANS TO DEGREES<br>;CONVERT RADIANS TO DEGREES  $\overline{p}$   $\overline{p}$   $\overline{p}$   $\overline{p}$   $\overline{p}$ nop af nop bc push bc push af push hl  $id a.c$ cpl<br>jr z, bootfp\_2; Using radiana<br>,<br>rat 40<br>defb 340; Stack Pi/2<br>defb 38<br>defb 38 Multiply by 90=degrees<br>defb 31<br>defb 51

'That concludes the algebraic functions available in the SAM FPC routines, An example of how the above functions can be used is provided by a demonstration

program.<br>Listing 3. Demonstration Program<br>It is suggested that you should refer It is suggested that you should refer<br>back to Part 1 to remind yourself of the three forms of statement for divfp and multfp. Don't forget to reset ORG to 25900.

Problem: How far can a ladder 10 metres long reach up a wall if the minimum safe angle from the vertical is 15 dogrees? How far from the wall is the base of the

# ladder?

include \*stdio .h\*<br>#include \*fpcalc .h\*<br>main()<br>( char len[3],ang{3],hot{10], bas(10]; boot £p() ; //height=length \* COS angle.<br>at  $(1,0)$ ;<br>printf ("Enter ladder length in  $metras:$   $};$ <br>  $1nputfor 1an):$ at(3,0),<br>printf{"Enter angle in  $degree: '$ ;<br>input fp (ang);  $\begin{array}{l} \text{costp}(0); \\ \text{multp}(0,0); \\ \text{at}(5,0); \\ \text{printf("Height= "): \text{printfp();}\\ \end{array}$ //base=height  $*$  TAN angle.<br>stkfp(ang): tanfp $(0)$ ;<br>multfp $(0,0)$ ;<br>at(7,0);<br>printfp();<br>printfp(); ») include \*fpcalc .c\*

# Description of program.

The length and angle are entered to the stack and to their respective variables using 'inputfp', The angle is entered last so that it can be operated on by 'cosfp' which replaces the angle with it's tangent value, The top two values on the stack are then multiplied using 'multfp(0,0Y. The 0's indicate that both values are already on the stack. The result is then printed to the screen using 'printfp' which leaves the value of height on the stack. To calculate the base, the angle has to be placed on the top of the stack using 'stkfp', the tangent of the angle is then found by 'tanfp. We now have the TAN and the height on the stack which are multiplied using

'multfp $(0,0)$ ' as before, and then the result is printed to the screen using 'printfp'

Finally, I will describe one function

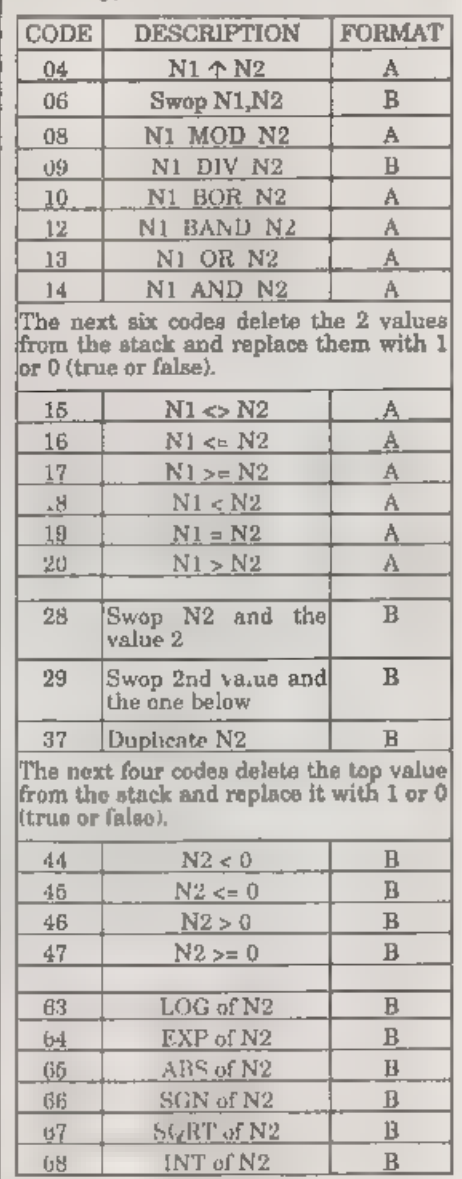

# **Table of SAM FPC Codes**

which does not call any sub-routines and which can be used as a model for many other functions which you might wish to add to the library. This function discards the top value on the stack:-

//DISCARD TOP VALUE #ifdeclared dropfp void dropfp() { **Jasm** rst 40 defb 7 defb 51 Wendasm

) Yendif If you include this in the Function File do remember to make the necessary entry in the Header File and resave both.

SAM EPC Codes:

As promised in my first article, the table

given on the previous page lists the Floating Point Calculator codes (not already given), which could be used to expand on the list of FPCALC functions already described. This lut does not hold all of the available cades a

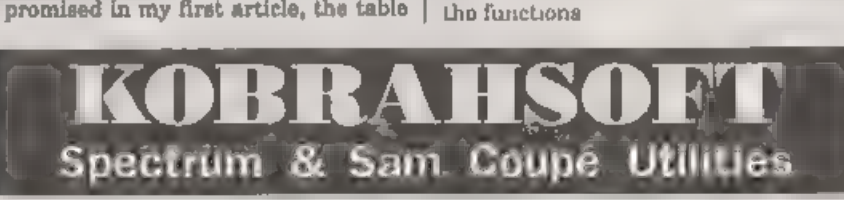

SAM DICE DISC UTILITY. *NEW!* Ver 1.1 compatible with MasterDOS. Features READ, BACKUP, RECOVER erased files/lost data, REPAIR directories, DISC CHECK, LOCK OUT bad sectors, SEARCH for streng. RENAME files. FORMAT all or r

SAM Z80 MACHINE CODE COURSE. *NEW1* Learn how to program your SAM Coupé in machine code<br>
FULL course installed for all, with an assembler and d vasser aller. Prices: C20.00, plus 20.19. APR (Fig. 20.19.19.19.19.19.19.19.1

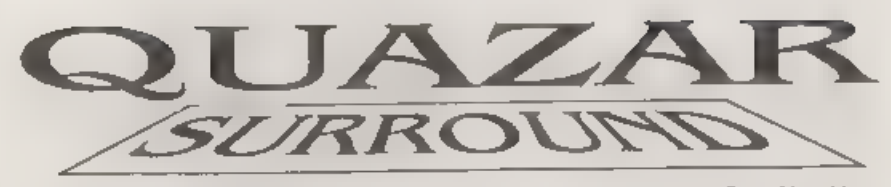

Reviewed By:- Alan Hawes.

As a musician, of some 15 years or so, I<br>have often found that the SAM doesn't<br>support any serious music software. The<br>Midi sequencer was one of the few pieces<br>of software that offered more to the<br>serious musician than pr

actually knowing what it did, The unit

itself is enclosed in a metal box boasting<br>the obligatory L.E.D. There are two jack<br>sockets on the side which are for stereo<br>sound or full surround sound and one<br>more port for a sampler module which<br>will hopefully be relea

player for the Quazar is possibly my favourite. For those who don't know, MOD files are code files containing samples and the information on how to play them i.e. the duration and pitch. There have been quite a steady supp never want to listen to them any other

way!!<br>There is also the code for detecting<br>whether the unit is connected or not. 8 and 16 bit samples, for testing that the Quazar is working, A sample player that you can use in your own games (I've

recently written a silly football game<br>that uses sampled sound effects) and a<br>demo of what the Quazar can do.<br>The manual, included, is quite brief<br>but all that is needed to get yourself<br>working.<br>A monthly support disk call

Also included on soundbyte is the occasional MOD file, additional utilities - my favourite being the speaking clock (tells you the time every fifteen minutes, whilst you are programming, or when you prompt it) and samples for your ever expanding collection. There are also some other programs available for use with your Quazar

system.

Quazar Studio. This utility allows you to modify and add effects such as echo, reverb, fade in, fade out, amplufy, to<br>name a few, to sample. There is also the<br>chance to mix other samples in although<br>they are quite large files so you'll<br>probably get about just under a minutes<br>worth of sample in memory drive around. The program uses a wimp style and very easy to use.

Quazar Video Construction Kit. This program allows you to create multi media presentations on the SAM. You are restricted to a predefined window size but the demos I've seen on Soundbyte are pretty good. The samples are all timed by the program and the

graphics need to be created in an art<br>package. Where's a digitiser when you<br>need one?<br>Overall the Quazar is a very<br>professional piece of hardware and<br>currently has good software support with<br>more on the way. Although, none packages support HDOS at present (doing this means you lose another 2 pages of memory meaning less space for the sample) I have found that, combined, the hard drive becomes very useful as,

explained carlier, samples can be very<br>large files.<br>With the possibility of a sampler being<br>produced and software that allows more<br>processor time whilst the sample is being<br>played (i.e. possibility of more games<br>being prod down!! But don't quote me on that. For further details contact:-

Colin Piggot,<br>204, Lammond Drive,<br>St Andrews,<br>Fife,<br>KY16 8RR.

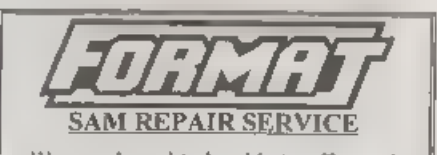

We are pleased to be able to offer readers<br>an official, West Coast approved, repair<br>service for SAM Coupé and SAM dite<br>computers and add-ons<br> $P^{\text{HICAM}}$ <br>the cause every fault a different we don't think it to far<br>it is chan

The HELP PAGE

# Edited By:- Ray Bray.

I am pleased to see that this month we have received a few queries on Spectrum, the first of which was a letter from H.Smart of Selkirk, Scotland. His set up is a Spectrum +2a with an old, but still working, Newbury Data 1500-M printer and he uses Tasword Plus Two for word- processing. He wanted to add a disc drive and so bought a PLUS D Interface and a  $3\frac{1}{2}$ " disc drive and, at the same time, a grey Spectrum +2. He has two problems.

Firstly, the disc drive will not work with the +2a and secondly, he cannot get<br>the printer to work properly with the +2,<br>(despite having Tascon Plus Two).<br>Dealing with the +2a disc problem

first. One of the main problems with the +2a is that it was built with a +3 circuit board and, as a result, the expansion port's edge connector is different from the standard Spectrum. If you order a new PLUS D, and state it is for a +2a, you are supplied with a 'fixer' board that goes between the +2a and the PLUS D and alters the connections round so things work. However, if your's does not have the extra board then I understand that two pieces of kit (which were sold by<br>B G Services  $\sim$  tel 0181–287-4180) are<br>useful in overcoming some of the +2a<br>expansion port problems. These are the<br>+2a Mod Kit and the FIXIT. Although,<br>unfortunately, Brian Gaf

the  $+2$ . Looking at the sample print-out<br>you sent with your letter it is seen that<br>the characters being printed are all from<br>the IBM  $\#2$  character set hetween codes<br>128 and 255, so either the printer is<br>interpreting th some reason, Tasword is actually sending these codes. Unfortunately you didn't mark on the print-out what the characters were supposed to be sent to the printer. As the printer works correctly with the  $+2a$  (as your letter shows), and if you didn't alte

to<br>chnically qualified to answer this question but I believe that it was feasible<br>to piggy-back the Spectrum  $+2$  and  $+2a$ <br>ROMs and ewitch them via the Chip<br>Select pins. If this is the case, and as the<br>two DOS ROMS have connections, then it might be possible to do the same thing by switching the relevant Output Enable pins (low to enable) to selectively page-in either ROM. I think you would have to switch the Chip Select and Read pins as well but I don't have any data on these chips. Are there any technical experts amongst<br>our readers who can advise on the<br>feasibility of this and perhaps give<br>instructions on how it might be done?<br>Whilst writing, P.A.Basheer would like

to inform us that he has traced the source of the problem he was experiencing with his Datel PLUS D system some months ago, where he kept receiving a 'Check Disk in Drive' error message. The problem was that the local power source does not go over 220 Volts resulting output is therefore liable to drop below the required working level.<br>Since obtaining an alternative power 'unit to produce 6V from a 230V input, he has had no problems and now runs a<br>dual drive system using Universal<br>Drives via a DUC cable,<br>'The final query comes from David

Newberry of Broxted, Essex, who is trying to convert some programs written for a TSR-80 computer (Model 1, Level 2, 16K), to work on Spectrum and SAM. At the beginning of some of the programs is the line; POKE 16553,255. David wishes to know what the POKE does and how be might need to change this SAM. I have no knowledge of this computer, and as you were not able to include a listing 1 cannot even make an inspired guess! Have any of our readers any knowledge of the TSR-80 and

# provide an answer to this?

Further to my comments last month on getting the SAM-C function 'dtol' to<br>work, and my feeling that there was a<br>more elegant way of achieving this<br>rather than having to make a dummy<br>'ntoi' call first. Well, Ettrick Thomson<br>kindly came up with an answer which,

parameter, which is radix instead of length, and this leads to the error report.<br>The solution to this problem is to make<br>another copy of the 'itou' function and<br>alter the name, Ettrick used 'mitou'<br>which seems a good title. I am not sure<br>whether any other fun

Anything SAM or General Purpose.<br>
Ray Bray (FORMAT Help Page),<br>
Spring Cottage, Bourne Close,<br>
Porton, Salisbury, Wilts, SP4 OLL,

Anything +3, CP/M **·**<br>- Mike Atkins (**FORMAT** Help Page), 70, Rudgwick Drive, Bury, Lancashire, BL8 1YE.

Please remember that if you want any discaipriniouts etc.<br>returned then you must include an BAR,

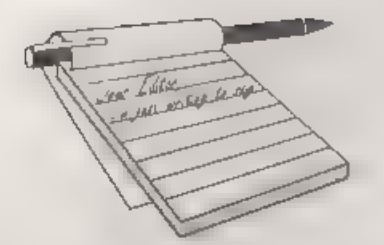

articles, and totally to the vast myriad of possibilities SAM holds within. How about a regular page or two picking out examples of latest disc magazines and other software, pointing out points of interest and with greyscale screenshots. Or how about getting people to send in graphical artwork. Another idea would be to give over two or three pages to ideas from any readers on what further the seems to be a need for SAM to hardware and software developments would really boost SAM's happiness, and fa few pages to step-by-step instructions 'on how to build this, that or the other. A bit like Short Spot with wider scope, applying to both hardware and software, and the synergy between the two.

If this were successful, it will be a stronger focus for the Z80 world than **FORMAT** already is, From peoples' home-made prototypes, and through to manufacturers and software publishers, a vibrant family of hardware and software, and pull together and grow

more dynamically. 'As a creative tool, SAM has tons of potential - look at things like dedicated word processors and video titlers - SAM Is  $FAR$  more versatile, and falls between<br>the two in price. Did I hear somebody<br>was making a genlack or was it just<br>gosaip? Maybe such 'soft' news could<br>bring different developers to work<br>together, so that one better prod

# **YOUR**<br>LETTERS

Dear Editor,<br>
This relates partly to Nick Xylas's<br>
letter on rumours and gossip - Vol 9 N° 4,<br>
partly to FORMAT's recent appeals for<br>
partly to FORMAT's recent appeals for<br>
partly up closer to where it belongs on<br>
partlel considered by the other. On the harder<br>news front, it's good to see products like<br> $SC\_Word$  *pro* bringing printed output<br>quality up closer to where it belongs on<br>the SAM. Thore seem to sleo be graphics<br>packages for SAM that

There seems to be a need for SAM to embrace more of its latent expandability, especially now that the hard drive interface has surfaced. How do other readers feel about connecting TWOup upon TWOup? An idea occurred to me, and I would like to know<br>how feasible it is. It's just that without<br>the wedge-shaped keyboard housing,<br>SAM becomes stackable, providing tidy<br>add-on space as and when it is needed.<br>Put the keyboard wedge on

PC users. Especially now with Driver<br>and with hard disc access.<br>How may SAM owners also own a<br>working Spectrum? How many PC<br>owners are there in the world? How<br>about a system whereby a SAM can<br>make it a lot easier for a PC secondly the extra processing power

 $\sim$ 

provided by the Spectrum. I anvisaged<br>this similarly to the way Z80s are used<br>as sound processors in consoles and<br>suchlike.<br>These ideas might sound a bit sketchy,<br>but I thought they were worth sending.<br>If other readers can

Phew!!! What a lot of things to cram into one letter. I will answer some and leave others for readers to comment on.

We did try having a Computer Art page in early issues of **FORMAT** but only received a handful of screens to print, If readers send in their work then we will try and publish them, either as printed items in FORMAT's pages or as 'a special disc of computer art.

Letters talking about ideas, for SAM or Spectrum, hardware or software, are always welcome. What I don't like to do is to use the News On 4 page for gossip. And I'm sorry to say it would be very

difficult to connect a SAM keyboard in the way you describe.  $Ed$ .

Dear Editor, With reference to your request for companies that still repair Spectrums, one that I have used quite a few times in the past (for my ST as well) is KPR MicroSystems. Their address is 34, Petunia Crescent, Springfield, Chelmsford, Essex, CM1 5YP and phone number 01245 468554,

There is also a very good service and<br>repair manual by T.I.S. Computers<br>which as well as a circuit diagram gives<br>every known fault and a list of probable<br>causes for the more adventurous owners.<br>Available from Infotech & St

Yours sincerely, Patrick McMahon,

# Dear Editor,

Just a few words to say thankyou for the latest issue of FORMAT. Also, just a few more words about myself. I own a Spectrum +3, a SAM Coupé,

and an Amiga A600 computer.

Just recently I have been toying with<br>the idea of a disc mag for the adventure<br>players out there on the SAM. I'd really<br>like to know if anyone is interested in<br>such a venture coming to fruition on the<br>SAM, and, maybe, at pretty smart as well!!

Yours sincerely, Darryn Sparrow, Well Darren, there has always been a

reasonable following for Adventure<br>games so good luck with your plans.<br>Anyone who is interested can write to<br>Darren at 29, Chestnut Avenue,<br>Eastleigh, Hampshire, SO50 5AN. Ed.<br>Dear Editor,<br>I have just read your February's

raised by them.<br>Now the 3" Disc problem - I have found<br>an excellent source and I have not had<br>one failure from them to date from the<br>many I have ordered from them. They<br>are supplied post free for orders over<br>are supplied

Dear Editor,<br>Come on Bob 'pull your finger out!',<br>you ask for information on Spectrum<br>Repair Companies, when you get it you<br>either don't use it or forget it! I refer to<br>**FORMAT** Vol 8 N<sup>°</sup> 2 page 33, Robert A.

Connolly's letter and again FORMAT Vol 8 N° 4, page 37, my letter.<br>Anyway, here goes, neatly presented, not scribbled, two repair companies who I have used in the past and can thoroughly recommend:<br>J & P Electronics Ltd.,

J & P Electronics Ltd., Unit 45,<br>Meadowmill Estate, Boxon Street,<br>Kidderminster, DY10 1HH, Tel 01562<br>753893, and JRC Camera Repairs who<br>advertise in FORMAT. Also, for good<br>measure although I have not used them,<br>but they ad

Lastly, a query please, can the PCG DTP Pack for Spectrum/PLUS D 3% Discs be transferred and used on SAM Coupé or does it require it's own Software?

Kind regards to all at *FORMAT*.<br>
Yours sincerely, Deryck R.J.Morris.<br>
The problem with repair companies for<br>
the Spectrum is that they have been<br>
dropping out in rapid succession. The<br>
issues you refer to are over a year

West West Coast Mail Order,<br>
Coast Coast Format Publications, 34, Bourton Road,<br>
Comouters Gloucester, GL4 OLE. England.

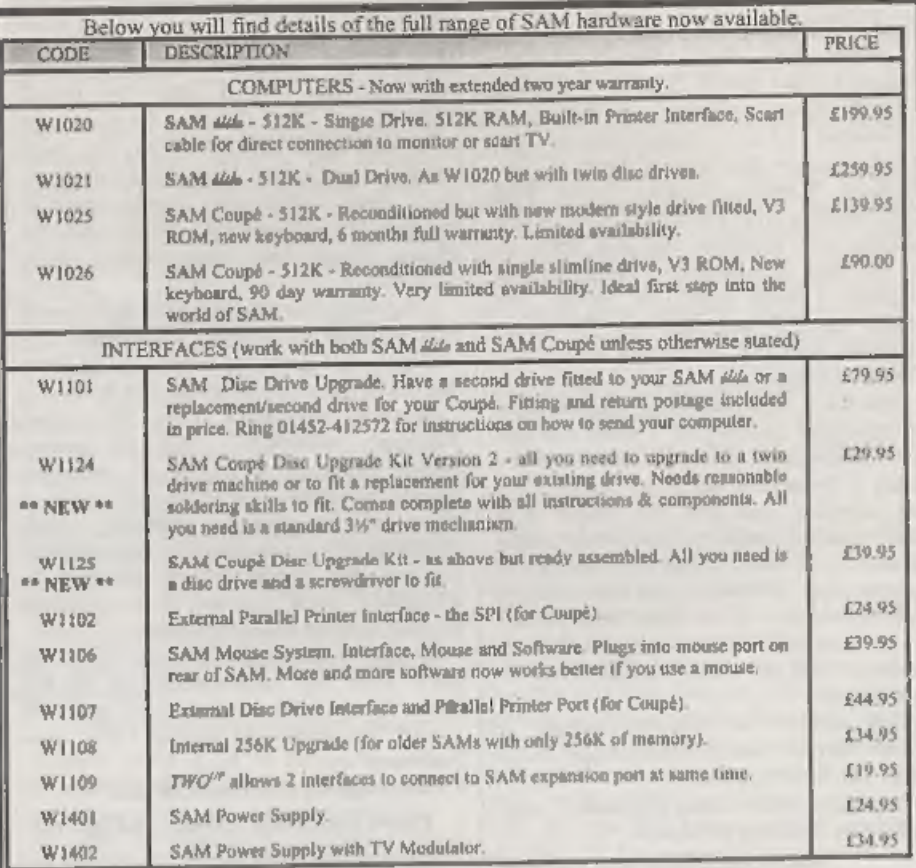

**Ordering:** Write your order clearly, state your name; full address and phone number and quote your INDUG number (if you are a member) as this helps to speed orders. Payment: Cheques and UK, Postal Orders, should be made p

Postage & Packing: Price includes UK P&P. European customers add 15% for delivery, other overseax 'customers please write for quote. Overseas customers can pay using the FORMAT foreign exchange scheme

# STOP PRESS

We would like to hear from a hardware designer with experience working with RAM to help in the development of a new version of the 1Mb RAM Pack for SAM. We would also like to have ideas from any SAM owners for new hardware projects.

34

to have become the norm, although readers should understand that this is only because of advertising, we have to have adverts to pay for that number of pages. We hope that being able to offer some advertisers a package ra

**Dear Editor,**<br>
I have a few questions sbout<br>
Spectrums and SAMs for you:-<br>
1. Is there any PD available for SAM or<br>
Spectrum PLUS D especially PD<br>
programming language and where do I<br>
get it from?<br>
2. Is there any program

any way to connect this to a Spectrum or SAM and how much will it cost?<br>7. My SAM is still under the 2 year

warranty and the keyboard has fell out<br>of the base, is this covered in the 2 year<br>warranty. If not my dad is a TV engineer<br>and he has said he could repair it and<br>put the cable back on the board, if he<br>opened the SAM up wou

programming languages.<br>
2) What is AMOS?<br>
3) Yes. Definitely. And who says the<br>
Spectrum is outdated?<br>
4) I don't know about the Amiga, but<br>
there is Z80 for MS-DOS machines which<br>
has full 128K emulation with<br>
DISCiPLE/P

Dear Editor,<br>
I need help a lot of help for my<br>
Spectrum +2 and PLUS D. A utility<br>
program by Rudolf Precinsky (Copyright<br>
Rumatisoft) was publiahed on the cover<br>
tape with Your Sinclair Issue No 87<br>
March 1993. It is a ut

anybody got this utility or can give me<br>
any advice on how to get it to work. Your<br>
Sinclair used this for the Beaut Box.<br>
Saved programs on a PLUS D disc till<br>
needed then transferred them to tape for<br>
the duplicators, so

Dear Editor,<br>In your letters section in the January<br>issue, M.Hayward asks how to change<br>the drive. This little machine code<br>routine may help:-

5 REM \*\* ALTER DRIVE \*\*

- 10 CLEAR 39999
- 20 Let adr=40000
- 30 FOR f=0 TO 5: READ a: POKE adr+f,a: NEXT £:
- 40 INPUT "Drive No 1-2?
- 50 POKE adr+1,d
- 60 RANDOMIZE USR adr

I use this as part of an autoload program which among many other<br>things loads the directory and prints the<br>program names into four columns on the<br>screen. Any program can then be loaded<br>by inputting its number. It requires<br>

Yours Sincerely, Derek Crabtree.

Dear Editor,<br>I will be very pleased if you can answer<br>my question. Will any SCART lead<br>connect my SAM to a TV, as the SAM<br>scart socket is not a standard one, and I<br>have had trouble before connecting to a<br>monitor, which cau

question coming from a Electrical<br>Engineer but I would like a sure before I<br>try it.<br>Yours Sincerely, Ian Knight.<br>Scart (or Peritel to give it its correct<br>name) is one of those standards that<br>many people break. I'm not sur

Dear Editor,<br>
Time again to renew my subscription!<br>
Daspite (or perhaps because of) the<br>
growing number of 488 PCs running<br>
Windows 95, *FORMAT* goes from<br>
strength to strength. Well done.<br>
In the past I have usually added

share your feelings with regard to

Adrian Walker. How sad, But how many<br>more Mr Walkers are there? Few would<br>be bothered to write.<br>To put FORMAT in perspective I don't<br>believe you have ever aimed or claimed<br>to provide a continuous beginners course<br>in Basic

So how does someone like Adrian 'climb aboard'? Perhaps readers could provide some clues. My own road to the present took the following course.

College/Work: Commenced a Maths degree - bought first slide rule! Even that was a step forward on log tables.

First job - introduced to a HP<br>programmable desk top, about the size of<br>a 486, which was equivalent to todays<br>programmable pocket calculator. I went<br>on a FORTRAN course. Programs were<br>typed on punched card and submitted<br>o

I began to teach myself practical electronics (where there's a will there's a way). The result was a self built Spectrum interface which controlled a Lego robot which was driven from<br>Sinclair's LOGO language. This required<br>learning a little machine code, though<br>my knowledge in this area is still<br>'aufficient unto the day....' but when I<br>need more I will thoroughly read a followed. The pair resulted in a couple of

Everyday Electronics articles. PLUS D and FORMAT - A major step forward. Using an A/D and the storage available from the disc I could use my Spectrum as a poor man's oscilloscope (bandwidth limited ultimately by the 4MHz 280 and how clever you can make the machine code), 'The children now came to meals when called because the

Snap Shot button could instantly save the game of the moment, SAM - Another major step forward, 'The children remained happy as most Spectrum games still worked. Though Tve exploited SAM Basic to write interesting programs I regret I've had no time to break out of the edge connector<br>into hardware. My daughter used The<br>Secretary extensively at A Level for<br>creating revision notes. (Copies of the<br>periodic table appeared on the bathroom<br>wall.) More recently she pinc

trying to stand back it is clear that with<br>regard to computing I have been<br>fortunate to have grown up as the<br>technology has developed. This must<br>have helped. Much has been self taught.<br>At the time I needed knowledge many<br>a

- transistors - with a bit of atomic theory. Today the simplest chips, such as the 555 timer, contain 14 transistors (so bin the physics text book). So where did I go? Fortunately at the time the Spectrum had caught the imagination of some of<br>the hobby electronics authors and a<br>prolific R.Penfold was producing several<br>easy to follow books - the vital clues.<br>Supplemented with Everyday Electronics<br>articles these books provid

 $\sim$ 

questions may came later. Then she can<br>read all my back issues of **FORMAT**.<br>I auspect that you, like I, grew with the<br>technology. How would you and I climb<br>aboard today? Perhaps we need to find<br>someone 'out there' who has

oddity as I am known to enter QBasic direct from DOS (yes \_by-passing Windows!) and proceed to 'mill the

answer directly out of silicon' or so it<br>seems to them. Perhaps I just like<br>feeling 'in control' of what is happening,<br>or am I just set in my ways?<br>A practical thought here. QBasic<br>(though not as good as SAM Basic) does<br>ha

womb? I don't know the answer but it would seem too important to dismiss the issue as merely a lack of effort on his part.

Yours sincerely, Alan Harper.<br>You have given us a lot to think about<br>there Alan, well done. I look forward to<br>hearing other readers comments.<br>Many, many thanks for taking the<br>time to write such a good letter. We will<br>make

# Letters may be shortened or edited to fit on these pages although we try to edit<br>as little as possible.<br>'The is YOUR letters peak so it is up to you to fit it with

interesting things. Come on, get writing, any subject aven remotely related to computers. Just keep thega as short as you can so we<br>can fil in as many as possible each month. Please write clearly or<br>type your lattors. Send them to the address on page 3 or fax them<br>to us on 01452 350660.

# **SOFTWARE**

SAM Coupé Software On 3½" Disc<br>
PCG's DTP PACK, The famous package including<br>
WordMaster, TypeLiner, HeadLiner, Complete on disc for<br>
SAM, R.R.P. £37.50, SPECIAL READER'S BONUS<br>
Now Includes 2 extra fort packs worth £15.90 Price: £24.95

Order Code: SCD-04

COLOUR DUMP, Screen dump software to work with Epson compatible colour printers. >>New Upgraded Version<< RRP £12.95

Order Code: SCD-05 Price: £7.95

SAMSPEC SOFTWARE<br>
SAM + Spectrum versions on one disc (5%or3%<br>
FONT LIBRARY, 100 screen fonts plus support software,<br>
easy to use on either computer Special +3 disc available<br>
(Spectrum flies only). RRP E8.95<br>
Order Code:

SPECTRUM SOFTWARE<br>
Unites observes indicated these are OSCIPLEY PLUS D<br>
programs Phase state 35° or 5% diec (80 track only) on order.<br>
ARTIST 2. The best art peckage over written for the<br>
Spectrum, 48K and 126K vasticines

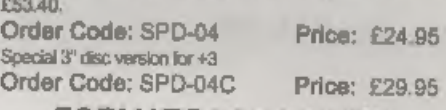

'Volumes 1, 2.and 3 are no longer avatable. Volumes 4,5 'and 6 are now avalabe only as comnplete volumes. Order Code: FBI-V4 (Vol.4) Price: £12.00 Order Code: FBI-VS (Vol.5) Price: £12.00 Order Code; FBI-V6 (Vol.6) Price: £12.00 'AX sus, fon Volume 7 NP 1 40 tho lost issue, aro avatablo separately, To order just qucte the Volumelissue [N? Prit £1.50 each, (5 or more £1.25 per copy).

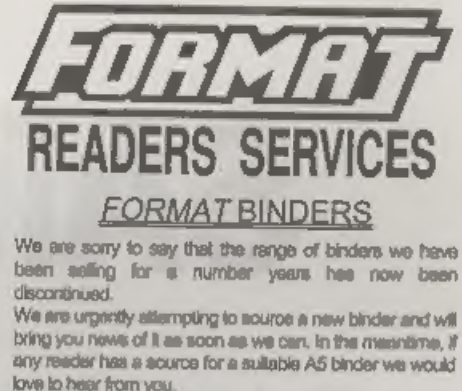

# **HARDWARE**

(For SPI please see West Coast advert.)

**DUC LEAD** For use with DISCIPLE or PLUS D. This<br>
Dualing Up Cable' allows two disc drives to be attached<br>
without the need for opening one drive to be attached<br>
without the need for opening one drive to abler its 10.<br>
All

# **Music Maestro**

Order Code: SPD-05 Price: £7.95 +3 version: SPD-05C Price: £8.95 where it pays under interupts. Full manual, lots of demo-<br>tunes. The ideal way to write music on the Spectrum.<br>R.R.P. £9.95<br> $-$  Order Code: SPD-05C Price: £8.95<br> $+3$  version: SPD-05C Price: £8.95<br>ORDERNS All codes include

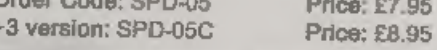

Mambersity Number or we can't process your order. Payment in STERLING by Crease (strewn on an EX bank) P.D. Euro Cheques payable to FORMAT. Payment MUST be payable to FANA and to FORMAT's address on page 3. Normally depen